### Gridded data sets (\*.grd files)

- **Stored as binary files** 
	- **O** written in netCDF
	- **Q** Do not attempt to open in a texteditor!
- **G** Grids are equidistant
	- G Grid spacing is fixed (Δx, Δy are constants)
- Header section contains all information
	- $\bullet$  w/e/s/n region
	- **Q** grid spacing
	- $\bullet$  various text strings describing the data

#### Raster Data

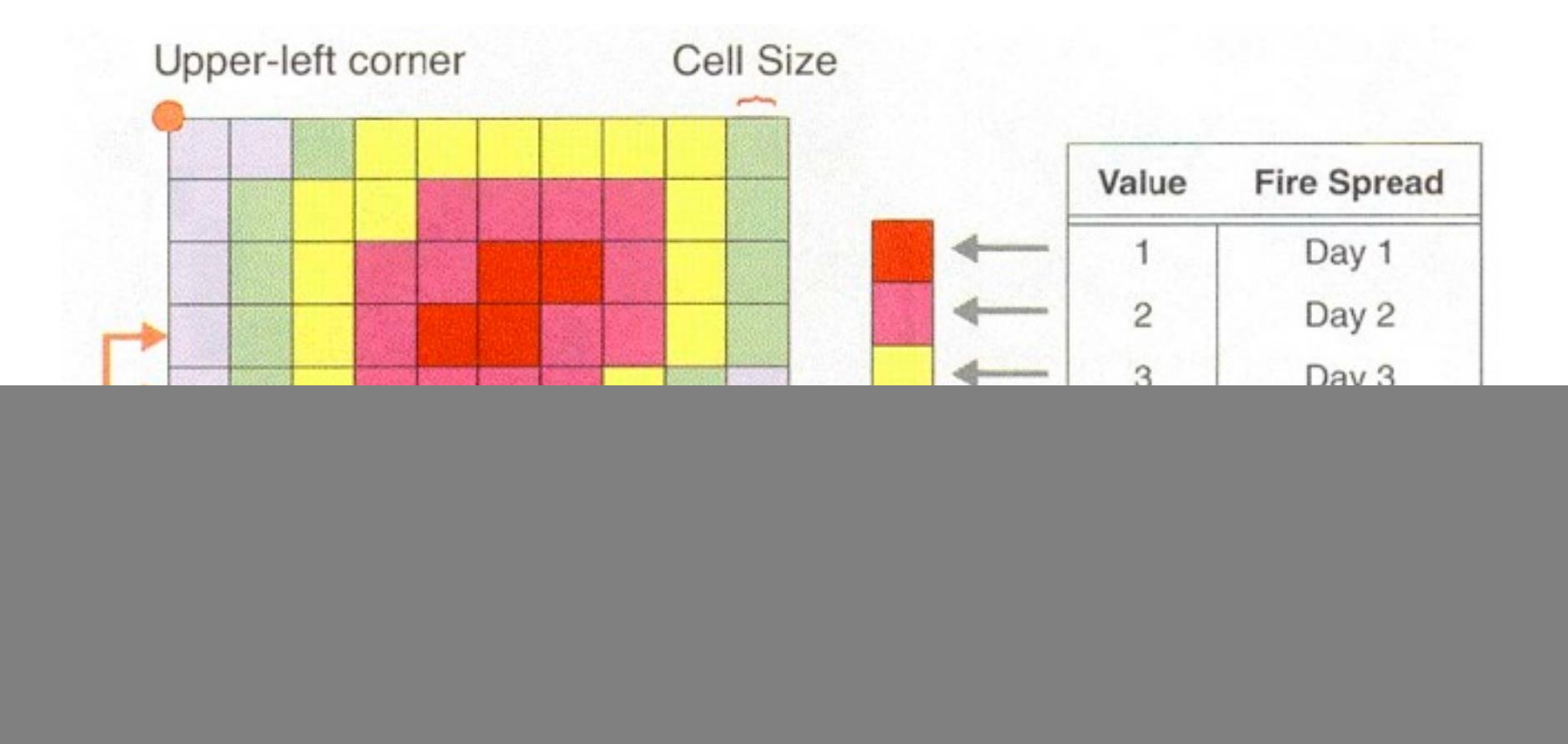

# Grid file registrations

![](_page_2_Figure_1.jpeg)

- **G** Gridline registration has 1 row/column more than pixel registration
- **G** Gridline registration has nodes at gridline intersections whereas pixel registration has nodes centered on the grid boxes

# Grid use in this course

- **Q** Contouring of grids
	- **Q** Assumes we have grids ready to use
- **G** Gridding of arbitrarily spaced data
	- **Have (x,y,z) data but need a regular grid**
- Imaging of grids
	- **Assign colors and illumination**
- Mathematical manipulation of grids
	- **G** Filtering, masking, whatever

# Querying Raster Data

- Raster data cannot be opened with a text editor
- **G** grdinfo gives information about a grid
	- min, max
	- **Q** grid spacing
	- **Q** nx and ny
	- **O** statistics
	- **Q** grid registration
	- 5 **Some options exist to modify output format;** see the grdinfo man page

## The Bermuda example

- In your Data directory there are two files for Bermuda covering an area –R-66/-60/30/35
	- **age of oceanic lithosphere** bermuda\_age.grd
	- bathymetry from ETOPO5 bermuda\_bath.grd

## The Bermuda example

#### **O** Type the following in the terminal:

#### **grdinfo bermuda\_age.grd**

7 bermuda age.grd: Title: Sea floor age from Muller et al., 1998 [v1.6] bermuda age.grd: Command: grdraster 1 -R-66/-60/30/35 -Gbermuda\_age.grd -V bermuda\_age.grd: Remark: /geo/data/grid/i2grids/age\_1.6.i2 bermuda\_age.grd: Gridline node registration used bermuda\_age.grd: Grid file format: nf (# 18) GMT netCDF format (float) (COARDS-compliant) [DEFAULT] bermuda age.grd: x min: -66 x\_max: -60 x\_inc: 0.1 name: Longitude in degrees nx: 61 bermuda age.grd: y min: 30 y max: 35 y inc: 0.1 name: Latitude in degrees ny: 51 bermuda\_age.grd: z\_min: 96.47 z\_max: 140.92 name: Ma bermuda age.grd: scale factor: 1 add offset: 0

## The Bermuda example

What is the min and max age of oceanic lithosphere around Bermuda?

**grdinfo bermuda\_age.grd**

What about the bathymetry? **grdinfo bermuda\_bath.grd**

Answers: age 96 and 141 m.yrs, bath -5475 to -89 meters

# Contouring

#### **Q** grdcontour will draw contours

- Takes **–J** and optionally **–R** (default region is assumed to be the grid region)
- Several options determine how the contouring will take place
	- **Q** contour interval
	- annotation interval
	- **Q** contour limits
	- $\bullet$  various embellishments

### grdcontour options

![](_page_9_Picture_65.jpeg)

## Introduction to contouring

Make Mercator map with 250m contour interval and 1 km annotation interval of the Bermuda bathymetry

**grdcontour bermuda\_bath.grd –JM10 – C250 –A1000 –P –B2 > ex16.ps**

### grdcontour theme variations

- Add smoothing with **–S4**
- Skip small features with **–Q**
- Override region using **–R**-70/-60/25/35
- **●** Scale data to km and use km in the annotations (**–N**)

# Gridding of data

- We distinguish between two scenarios:
	- $\bullet$  The  $(x,y,z)$  data are already on a regular lattice
		- **Simply reformat with xyz2grd**

 $\bullet$  The  $(x,y,z)$  data are unevenly distributed

- Grid data using local procedures
	- nearest neighbor (nearneighbor)
	- triangulation (triangulate)
- Grid data using global procedures

surface splines in tension (surface)

All need -Rw/e/s/n, -Idx/dy, and -Ggridfile

### Nearest Neighbour Gridding

![](_page_13_Figure_1.jpeg)

![](_page_13_Figure_2.jpeg)

- **Q** Assigns an average value to each node that has one or more points within a radius centered on the node
- **Average value is a weighted** mean of the nearest point from each sector inside the search radius i.e. points have radial weight
- R = search radius
- r = distance from node

## nearneighbor options

Takes **–R**w/e/s/n, **–I**dx/dy, and **–G**gridfile  $\mathbf G$ 

**G** Four other options are relevant:

![](_page_14_Picture_77.jpeg)

#### Nearneighbor Exercise

- **Navigate to your tutorial directory**
- Run minmax on ship.xyz to get region to nearest 5°
- **G** Grid using nearneighbor
	- **●** Select a 5 arc minute grid spacing
	- **Specify 40 km search radius R**
	- **Q** Use default sectors [4]

```
nearneighbor $region -I5m -Gship.nc 
-S40k -V ship.xyz
```
#### Nearneighbor Exercise cont ..

- Make a Mercator contour map using the new data set:
	- **Q** contours every 250 m
	- **Q** annotations every 1 km
	- **Q** contours in blue
	- **Q** don't do any smoothing or filtering

#### Nearneighbor Exercise cont ..

- **Try a search radius of 100 km and a 10 minute** grid spacing
- **How do the plots differ?**
- **Q** Use pscoast to plot coastlines.
- **O** Where in the world are we?

## Gridding with Splines in Tension

- Physically, we force a thin elastic plate to go through all data points while pulling at the edges (tension).
- Takes **–R**w/e/s/n, **–I**dx/dy, and **–G**gridfile
- **O** Three other options are relevant:

![](_page_18_Picture_117.jpeg)

### Preprocessing

 $\bullet$  **surface needs either one or no data points** per node; more will introduce aliasing

- **O** preprocessing depends on data properties; we usually average using
	- means (blockmean)
	- medians (blockmedian)
	- **Q** modes (blockmode)
- Each program takes **–R**, **–I**
	- Use **–W** if there are data point weights
- **O** Output has one or no data point per node

#### Map exercise 18

**O** Preprocess ship.xyz using medians, grid with surface, and repeat contouring exercise 17 but using the new dataset. Lay down light gray continents after contouring

**blockmedian \$region -I5m ship.xyz > ship\_5m.xyz**

**surface \$region -I5m -Gship\_s.nc -V ship\_5m.xyz -A0.9**

# Gridding comments

- **O** Is there a difference between the grid made by nearneighbor and the one using surface?
- **Surface is a global gridding method and it** will evaluate the solution at all nodes, even if there are no data constraints

![](_page_22_Figure_0.jpeg)

#### Interpreting Results

- **O** In order to find out which gridding method works best, we have to know what the spacing of our original data was.
- **Q** Use psxy to plot the data points on top of each of your interpolation grids
- **O** Input file is ship.xyz

# Gridding comments

To deal with unconstrained areas:

- Reset nodes too far from data to NaN grdmask - grdmath
- **Q** Paint the unconstrained regions white **Q** psmask
- **Q** Plot land on top
	- **O** pscoast
- Use clip path so only constrained contours will appear.
	- **Q** psmask